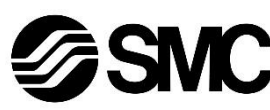

# **Manuel d'instructions**

**Dispositif bus de terrain - Module d'interface pour EtherNet/IPTM**

# *Série EX600-SEN3-X80*

**& IO-Link** 

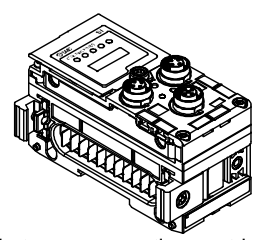

Ce produit permet la gestion des distributeurs pneumatiques et les E/S connecté au protocole IO-link

# **1 Consignes de sécurité**

Ces consignes de sécurité ont été rédigées pour prévenir des situations dangereuses pour les personnes et/ou les équipements. Les précautions énumérées dans ce document sont classées en trois grandes catégories : « Précaution », « Attention » ou « Danger ».

- Elles sont toutes importantes pour la sécurité et doivent être appliquées, en plus des normes internationales (ISO/IEC) \*1) et autres normes de sécurité.  $^{(1)}$  ISO 4414 : Transmissions pneumatiques - Règles générales relatives
- aux systèmes. ISO 4413 : Transmissions hydrauliques – Règles générales relatives
- aux systèmes.

- **Veillez à toujours respecter les réglementations et normes de sécurité applicables.**
- Tous les travaux doivent être effectués de manière sécuritaire par une personne qualifiée, conformément aux réglementations nationales en vigueur

IEC 60204-1 : Sécurité des machines – Equipement électrique des machines. (Partie 1 : Règles générales)

- ISO 10218-1 : Robots industriels manipulateurs Sécurité, etc.
- Consultez le catalogue du produit, le manuel d'utilisation et les précautions de manipulation pour des informations supplémentaires concernant les produits SMC.
- Veuillez conserver ce manuel en lieu sûr pour pouvoir le consulter ultérieurement.

Le système communique avec le bus de terrain par l'intermédiaire de l'unité SI. Une unité SI peut être connectée à des distributeurs à embase jusqu'à 32 sorties, et à des unités maître d'entrée, de sortie, E/S et d'IO-Link jusqu'à un maximum de 10 unités. Le nombre maximum d'unités maître IO-Link connectées est de 4.

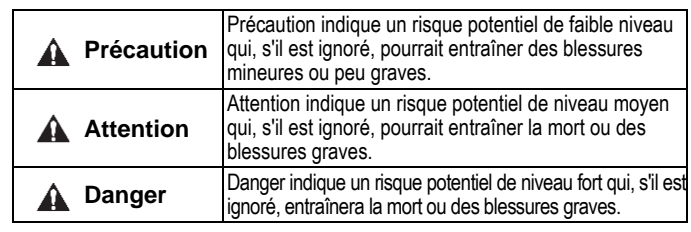

#### **Attention**

# **2 Caractéristiques techniques**

La série EX600 peut être connectée à un bus de terrain pour réaliser une réduction de câblage des entrées et sorties et un système de contrôle distribué.

distributeur dans sa rainure de montage.

Fixez ensuite à l'aide des vis de montage de la plaque du EX600-ZMY. (M4 x 6) fournies (Couple de serrage : 0.7 à 0.8 Nm).

#### **2.1 Caractéristiques générales**

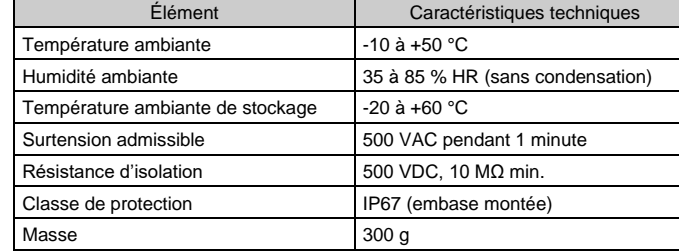

# **2 Caractéristiques techniques (suite)**

#### **2.2 Caractéristiques électriques**

# **3 Noms et fonctions des différents éléments**

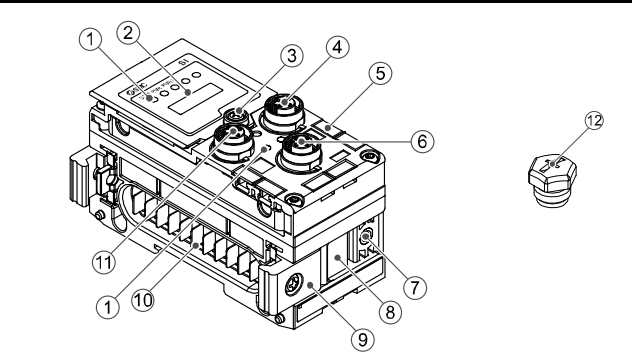

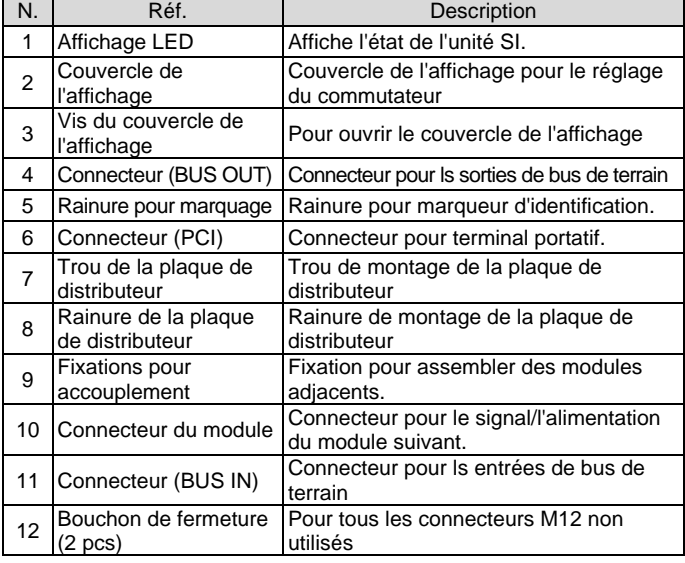

# **4 Montage**

**4.1 Montage de l'unité**

# **A** Attention

Le câble du connecteur M12 pour les connexions du bus de terrain et de l'alimentation comporte deux types, un M12 standard et un compatible SPEEDCON. Si la prise et le coupleur disposent de connecteurs SPEEDCON, le câble peut être inséré et connecté en le tournant simplement d'un demi tour.

Il est possible de connecter un connecteur standard à un connecteur SPEEDCON.

- N'installez pas le produit avant d'avoir lu et compris les consignes de sécurité. (1) Connectez une unité E/S à la plaque terminale. Des modules numériques et analogiques peuvent être connectés dans n'importe quel ordre. Couple de serrage de la vis du support d'articulation : 1.5 à 1.6 Nm.
- (2) Ajoutez plus d'unités E/S. Jusqu'à 9 unités E/S peuvent être raccordées à une embase.
- (3) Connectez l'unité SI. Après avoir raccordé les modules E/S nécessaires, connectez l'unité SI. Référez-vous à la<br>méthode indiquée ciindiauée cidessus.
- (4) Montez la plaque du distributeur (EX600-ZMV#) sur l'embase de distributeurs en utilisant les vis du distributeur (M3 x 8) fournies. (Couple de serrage : 0.6 à 0.7 N·m).
- (5) Connectez l'ensemble de l'unité SI à l'embase des distributeurs. Insérez la plaque du

# **5 Installation**

- N'exposez pas le produit aux rayons directs du soleil. Utilisez un couvercle de protection adéquat.
- N'installez pas le produit dans un milieu soumis à des vibrations ou à des impacts excédant les caractéristiques du produit.
- N'installez pas le produit dans un endroit exposé à une chaleur rayonnante qui pourrait résulter en des températures excédant les caractéristiques du produit.

#### • **Montage direct**

(1) Lors de l'assemblage de six unités ou plus, la partie médiane de l'ensemble doit être munie d'une entretoise de renfort intermédiaire (EX600-ZMB1) avant le montage à l'aide de vis 2-M4x5 (Couple de serrage : 0.7 à 0.8 Nm).

(2) Montez et serrez la plaque d'obturation à une extrémité de l'unité et montez le renfort intermédiaire si nécessaire en utilisant des vis M4 (Couple de serrage : 0.7 à 0.8 N·m). Fixez la plaque d'obturation côté vanne en vous référant au manuel

d'utilisation de la série de vanne concernée.

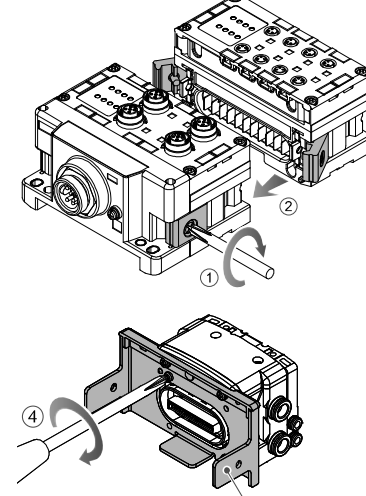

# **5 Installation (suite)**

# • **Montage sur rail DIN**

- (1) Lors de l'assemblage de six unités ou plus, la partie médiane de l'ensemble doit être munie d'une entretoise de renfort intermédiaire pour le montage sur rail DIN (EX600-ZMB2), en utilisant des vis 2-M4 x 6. (Couple de serrage : 0.7 à 0.8 N·m).
- (2) Monter la fixation de la plaque de fermeture (EX600-ZMA2) sur la plaque de fermeture à l'aide de 14 vis 2-M4. (couple de serrage : 0.7 à 0.8 Nm). Pour la série SY, utilisez la fixation de plaque d'obturation (EX600-ZMA3).

- (3) Passez la rainure de montage sur le rail DIN.
- (4) Appuyez sur l'embase en vous servant du côté crocheté dans le rail DIN comme point d'appui jusqu'à ce que l'embase soit verrouillée au rail DIN.
- (5) Fixez l'embase en serrant les vis de fixation du rail DIN (M4 x 20) sur le support de la plaque d'obturation (Couple de serrage : 0.7 à 0.8 Nm). Consultez le manuel d'utilisation de la série de distributeurs applicable sur le site web de SMC (URL [: https://www.smcworld.com\)](https://www.smcworld.com/) pour connaître la méthode de montage de l'embase de distributeurs.

# **5.1 Raccords de câblage**

### • **Connecteur de communication**

Choisissez les câbles qui s'adaptent sur les connecteurs du module d'interface. La disposition des broches du port de connexion EtherNet/IPTM est indiquée ci-dessous.

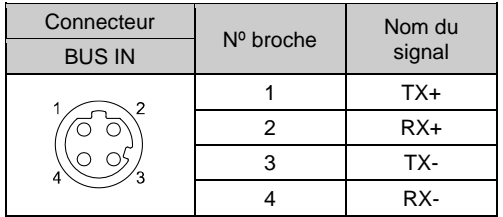

#### • **Connecteur d'alimentation**

Le système fonctionne grâce à l'alimentation fournie par la plaque de fermeture EX600-ED#. Reportez-vous au manuel d'instructions et au manuel d'utilisation de la plaque d'obturation pour connaître les détails du raccordement à l'alimentation électrique.

# **Attention**

- Assurez-vous de placer un bouchon étanche (EX9-AWTS) sur les connecteurs inutilisés. L'utilisation correcte du bouchon permet à la protection de maintenir la
- spécification IP67.

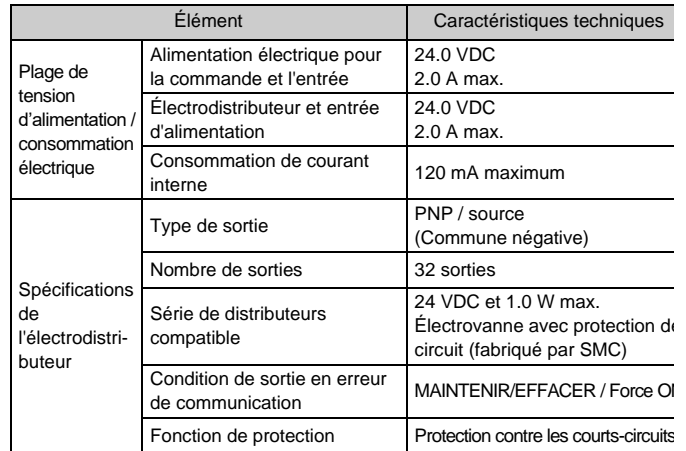

#### **2.3 Caractéristiques de communication**

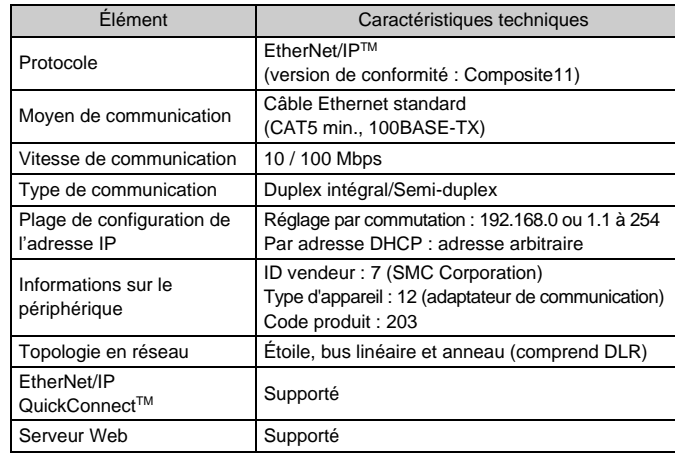

INSTRUCTIONS ORIGINALES

Plaque de distributeur

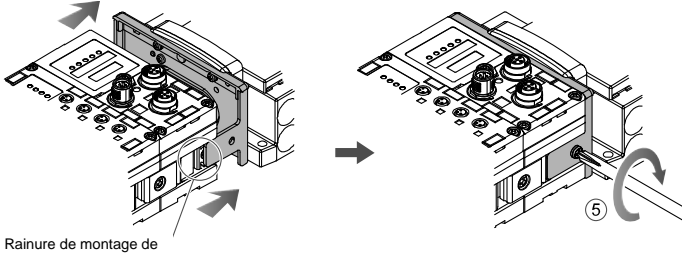

la plaque de distributeu

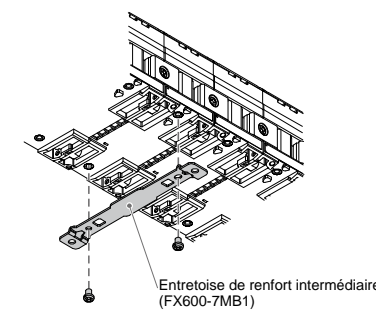

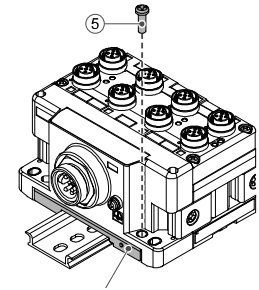

d'obturation (FX600-7MA2)

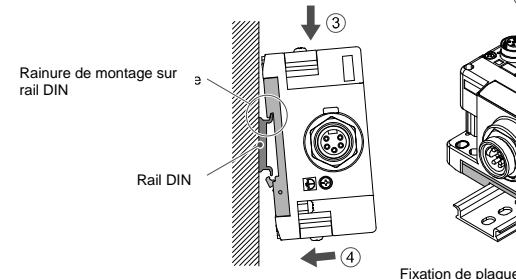

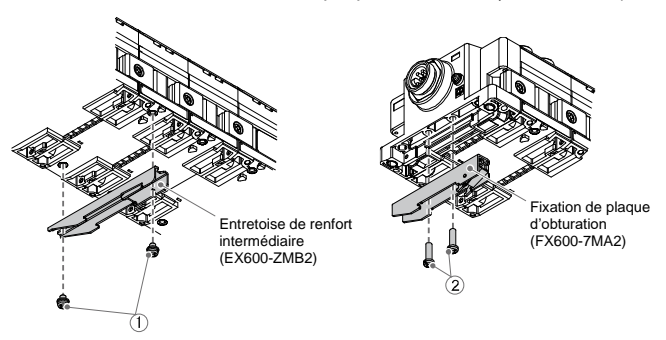

# **5 Installation (suite)**

#### **5.2 Marqueur d'identification**

Le nom des signaux d'entrée ou de sortie et l'adresse du module peuvent être inscrits sur les marqueurs qui peuvent être installés sur chaque module.

Montez un marqueur (EX600-ZT1) dans la rainure du marqueur comme requis.

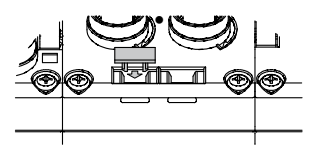

## **5.3 Environnement**

**Attention**

- N'utilisez pas le produit dans un milieu contenant des gaz corrosifs, de
- l'eau salée, de la vapeur ou des produits chimiques. • N'installez pas le produit dans un milieu soumis à des vibrations ou à
- des impacts excédant les caractéristiques du produit.

• N'installez pas le produit dans un endroit exposé à une chaleur rayonnante qui pourrait résulter en des températures excédant les caractéristiques du produit.

# **6 Réglages**

- **6.1 Réglage du commutateur**
- (1) Ouvrez le couvercle de l'affichage.
- (2) Vérifiez que l'alimentation est coupée avant du paramétrage des commutateurs.
- (3) Réglez les commutateurs à l'aide d'un petit tournevis à tête plate, en vous référant aux informations ci-dessous.
- (4) Après avoir réglé les commutateurs, fermez le couvercle et serrez la vis (couple de serrage : 0.3 à 0.4 Nm).
- (5) Lorsque l'alimentation électrique est ON, le réglage du commutateur devient effectif.

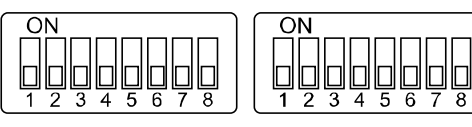

#### • **Réglage Maintenir/Effacer**

Réglez l'état de la sortie lorsque le bus de terrain présente une erreur de communication ou est à l'état de repos.

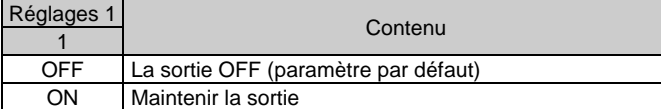

#### • **Réglage du diagnostic**

Attribue les données de diagnostic aux données d'entrée.

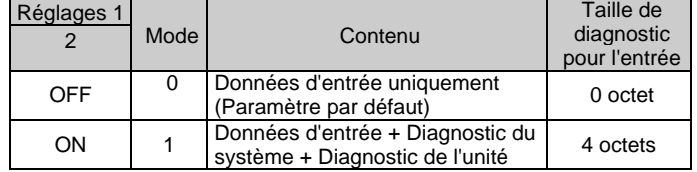

#### • **Configuration de l'adresse IP**

#### Définissez l'adresse IP de l'unité SI.

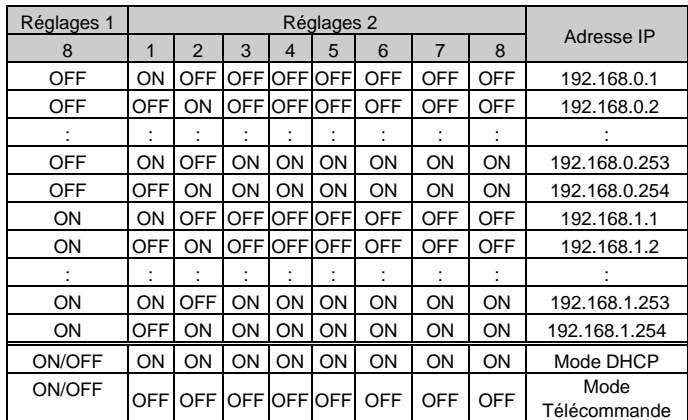

# **6 Réglages (suite)**

- 1) Le mode DHCP est le mode permettant d'obtenir une adresse IP à partir du serveur DHCP. L'adresse IP obtenue est perdue lorsque l'alimentation est désactivée.
- 2) Le mode Télécommande est le mode permettant de répondre aux commandes via le serveur BOOTP/DHCP fourni par Rockwell Automation. Consultez le manuel du serveur BOOTP/DHCP pour plus de détails.
- 3) Les réglages1 du commutateur 3 à 7 ne sont pas utilisés et doivent rester sur OFF.

Consultez le manuel d'utilisation sur le site Internet de SMC (URL : [https://www.smcworld.com\)](https://www.smcworld.com/) pour plus d'informations sur les réglages du commutateur.

#### **6.2 Configuration**

Une documentation technique fournissant des informations détaillées de configuration est disponible sur le site Web de SMC (URL : [https://www.smcworld.com\)](https://www.smcworld.com/).

# **7 Pour passer commande**

Reportez-vous au manuel d'utilisation sur le site internet de SMC (URL : [https://www.smcworld.com\)](https://www.smcworld.com/) pour connaitre la procédure de commande.

# **8 Cotes hors tout (mm)**

Consultez le manuel d'utilisation sur le site internet de SMC (URL : [https://www.smcworld.com\)](https://www.smcworld.com/) pour les cotes hors tout.

# **9 Affichage LED**

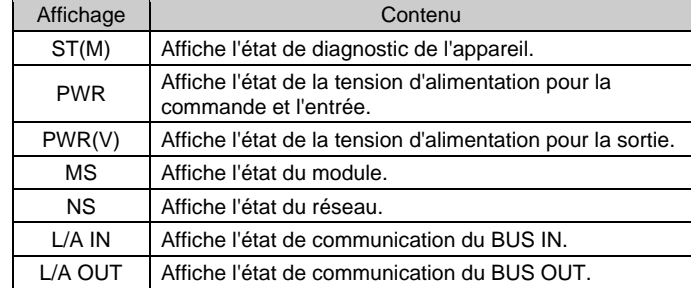

# **9 Écran LED (suite)**

#### **9.1 État de l'unité SI**

### **10 Maintenance**

#### **10.1 Entretien général**

# **A** Précaution

- Le non-respect des procédures d'entretien peut entraîner des dysfonctionnements et endommager l'équipement.
- S'il n'est pas manipulé correctement, l'air comprimé peut être dangereux. • L'entretien des systèmes pneumatiques doit être réalisé exclusivement par du personnel qualifié.
- Avant de procéder à une opération d'entretien, coupez les alimentations électrique et pneumatique. Vérifiez que l'air a bien été purgé dans l'atmosphère.
- Après une installation ou une opération d'entretien, appliquez la pression d'utilisation et l'alimentation électrique à l'équipement, et testez le bon fonctionnement et l'absence de fuites afin de vous assurer que l'équipement est correctement installé.
- Si les connexions électriques sont perturbées pendant l'entretien, assurez-vous qu'elles sont correctement branchées et que des contrôles de sécurité sont effectués au besoin pour garantir la conformité continue avec les réglementations nationales en vigueur. • Ne modifiez pas le produit.
- Ne démontez pas le produit à moins que les instructions d'installation ou d'entretien ne l'exigent.
- Arrêtez l'opération si le produit ne fonctionne pas correctement.

# **11 Limites d'utilisation**

**11.1 Garantie limitée et exclusion de responsabilité / Conditions de conformité**

Consultez les « Précautions de Manipulation pour les Produits SMC ».

# **12 Mise au rebut du produit**

Ce produit ne devrait pas être jeté avec les déchets ordinaire. Vérifiez les réglementations et directives locales pour éliminer ce produit correctement, afin de réduire les impacts sur la santé humaine et l'environnement.

# **13 Contacts**

Consultez [www.smcworld.com](http://www.smcworld.com/) ou [www.smc.eu](http://www.smc.eu/) pour connaitre votre distributeur/importateur local.

# **SMC Corporation**

URL [: https://www.smcworld.com](https://www.smcworld.com/) (Mondial[\) https://www.smc.eu](https://www.smc.eu/) (Europe) SMC Corporation, 4-14-1, Sotokanda, Chiyoda-ku, Tokyo 101-0021, Japon Les caractéristiques peuvent être modifiées par le fabricant sans préavis. © 2021 SMC Corporation Tous droits réservés. Modèle DKP50047-F-085M

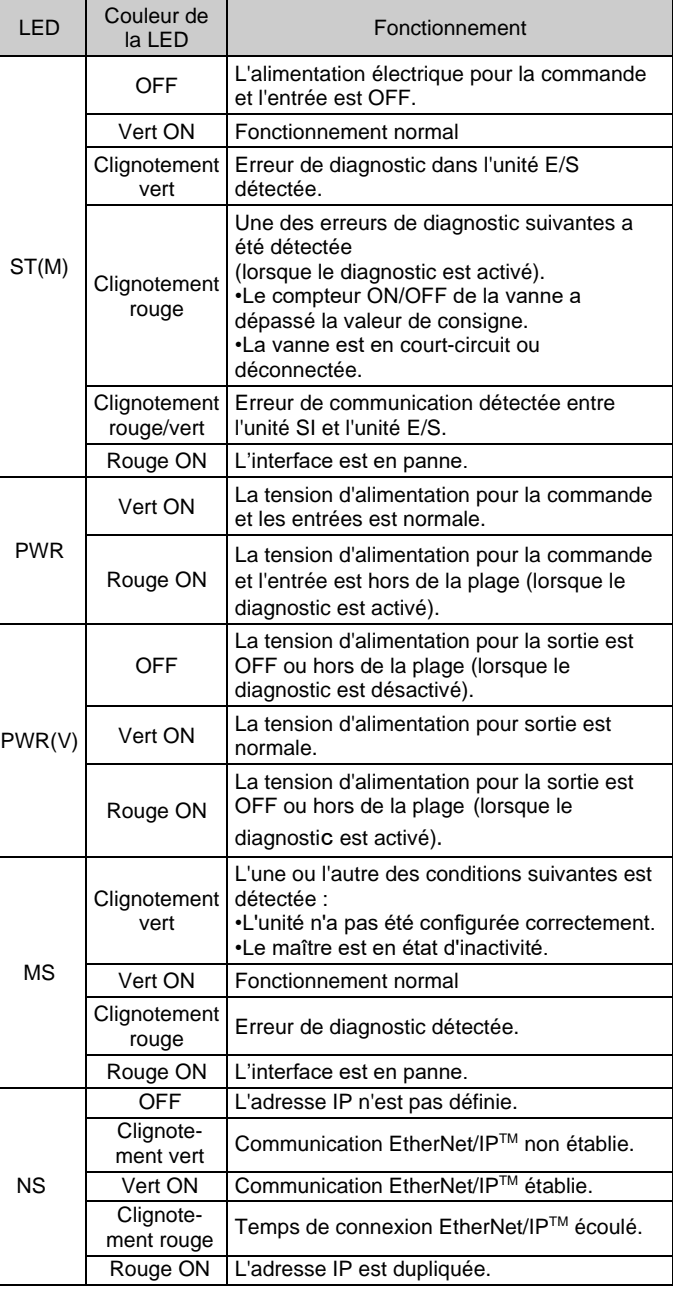

#### **9.2 État de communication**

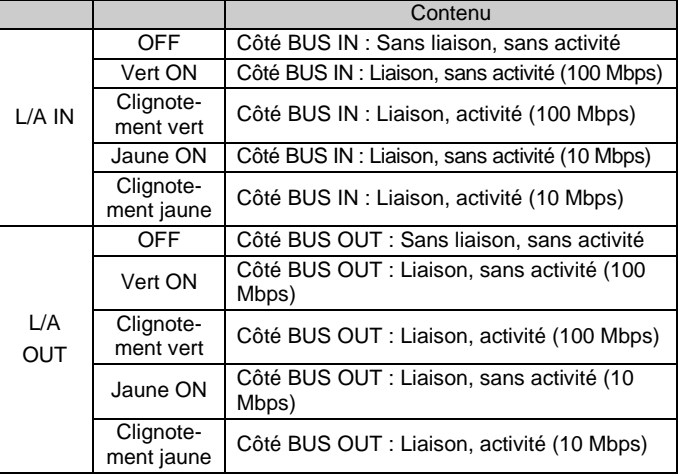

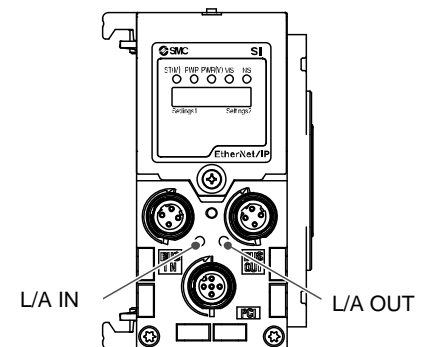

Réglages 1 Réglages 2